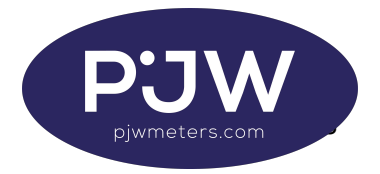

EML-SENDER STEPS

Installation of the Sender summarised:

- 1. Enter the pairing code at the electric meter. For the EML-TU this is 205226
- a. Hold down A to show the pairing code display.
- b. Using A and B buttons enter the pairing code for the gas sender

c. Press A once the code is entered to scroll past the \*. The display will show "Binding wake up sender"

2. Wake up the gas pulse sender by applying the magnet half way up the right hand edge and remove. The red LED will start flashing.

3. Confirm the smart meter reads "Binding Successful"

Final Steps

- 4. Enter a start gas reading (this can be sent remotely to the meter)
- a. Hold A for 5 seconds
- b. Enter the pairing code
- c. Push B twice to show Opening read 00000.00
- 5. Install the gas sender

In the event of an EML-TU comms failure:

This can be manually entered into the meter using the A/B buttons.

Hold down B for 5 seconds to show the code entry display. Then use B to increment each digit, then press A to move along 1. Repeat until all are entered.